# **create\_server**

**SLQ Wiki Fabrication Lab 2024/04/30 04:19**

## **Creating a Minecraft Server**

This tutorial is for creating a Minecraft server using the CraftBukkit Mod on Ubuntu 18.04 with 2GB or RAM. When choosing your server, be sure that it has at a minimum of 1GB of RAM. The more players you want to host, the more RAM you will require. As a guide, 1GB is a good amount for 10 players. We are assuming you have logged in as root user for this tutorial.

#### **Make a new user for Minecraft**

Before we get started, lets make a new user just the run the server - this is good security practice in case we want to run our server public.

sudo adduser mcuser

You'll be prompted to add a password. Lets add the user to sudo group (superuser)

usermod -aG sudo mcuser

And switch to the user

su - mcuser

#### **Install the Requirements**

It is best to first check that the server is up-to-date by running the command:

sudo apt-get update

Now we need to make sure that Java is installed on your server. You can check this by typing the command:

java -version

If Java is not installed, you will get a message saying "Command 'java' not found". You can then download java through apt-get (don't use the command it suggests)

sudo apt-get install default-jdk

You will also need to install Screen which will keep the Minecraft server software running if your connection is dropped:

```
sudo apt-get install screen
```
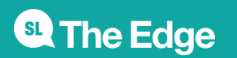

#### **Install the Minecraft Server**

Start by creating a directory to store the Minecraft server and switch into it:

mkdir minecraft cd minecraft

Inside that folder, download the CraftBukkit Minecraft server. For this example, we are using version 1.12.2. If you want to use a earlier/later version, visit <https://getbukkit.org/download/craftbukkit>and use the download link provided.

```
wget -O craftbukkit-1.12.2.jar
https://cdn.getbukkit.org/craftbukkit/craftbukkit-1.12.2.jar
```
Since we are using screen, you can start the server by running:

```
screen -S "Minecraft Server"
java -Xmx1024M -Xms1024M -jar craftbukkit-1.12.2.jar nogui
```
The launching text should look something like this:

Loading libraries, please wait... [09:30.16 INFO]: Starting minecraft server version 1.12.2 [09:30.16 INFO]: Loading properties [09:30.16 WARN]: server.properties does not exist [09:30.16 INFO]: Generating new properties file [09:30.16 WARN]: Failed to load eula.txt [09:30.16 INFO]: You need to agree to the EULA in order to run the server. Go to eula.txt for more info. [09:30.16 INFO]: Stopping server

Now you need to agree to the EULA. You can do this by running:

nano eula.txt

which will show you the contents of the eula.txt file. Using the cursor keys, change the line

eula=false

to

eula=true

then press cntl-o to write the file, press enter to overwrite the eula.txt file, then press cntl.x to exit nano.

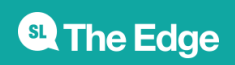

Now run the java command again:

java -Xmx1024M -Xms1024M -jar craftbukkit-1.12.2.jar nogui

and you should see the following output:

```
Loading libraries, please wait...
[09:43.41 INFO]: Starting minecraft server version 1.12.2
[09:43.41 INFO]: Loading properties
[09:43.41 INFO]: Default game type: SURVIVAL
[09:43.41 INFO]: Generating keypair
[09:43.42 INFO]: Starting Minecraft server on *:25565
[09:43.42 INFO]: Using epoll channel type
[09:43.43 INFO]: This server is running CraftBukkit version get-Bukkit-
e60fc34 (MC: 1.12.2) (Implementing API version 1.12.2-R0.1-SNAPSHOT)
[09:43.43 INFO]: Preparing level "world"
[09:43.45 INFO]: Preparing start region for level 0 (Seed:
-1369994844442303813)
[09:43.46 INFO]: Preparing spawn area: 3%
[09:43.47 INFO]: Preparing spawn area: 31%
[09:43.48 INFO]: Preparing spawn area: 64%
[09:43.49 INFO]: Preparing spawn area: 92%
[09:43.50 INFO]: Preparing start region for level 1 (Seed:
-1369994844442303813)
[09:43.51 INFO]: Preparing spawn area: 5%
[09:43.52 INFO]: Preparing spawn area: 29%
[09:43.53 INFO]: Preparing spawn area: 57%
[09:43.54 INFO]: Preparing spawn area: 83%
[09:43.55 INFO]: Preparing start region for level 2 (Seed:
-1369994844442303813)
[09:43.56 INFO]: Preparing spawn area: 7%
[09:43.57 INFO]: Preparing spawn area: 49%
[09:43.58 INFO]: Preparing spawn area: 79%
[09:43.59 INFO]: Done (12.606s)! For help, type "help" or "?"
>
```
You should now be able to connect a Minecraft client to the server on port 25565.

### **Commands**

While the Minecraft server is running, you can issue commands within the server console. The main commands you can use are:

**stop** - This stops the server and saves the worlds to disk **gamemode creative <player>** - Changes the specified player to CREATIVE **time set 6000** - Sets the worlds time back to midday

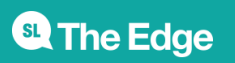

To suspend the Screen instance press cntl-a d. This will return you to the main console. The previous Screen instance will still be running in the background. To return to that instance, type:

Screen -R

To close the Screen instance, run the command:

exit

Note that if you receive the result

[10:19:48 INFO]: Unknown command. Type "help" for help.

The Minecraft server is still running. You will need to run **stop** to stop the server first.

To find out the IP address of the server, run the command

ifconfig

again, you cannot do this while the Minecraft server is running. You will need to either stop the server, or suspend the Screen instance and return to the Screen instance later.

#### **Launch Server as a Service**

Next we can make a system service to launch our server. This means we can make it launch on startup, and control it using ubuntu's built in service called systemd.

First we will make a service - called minecraftserver.service. Create it using the nano editor with the command:

nano minecraftserver.service

Then paste the code below:

```
[Service]
WorkingDirectory=/home/mcuser/minecraft
User=mcuser
#Group=minecraft
Type=forking
# Run it as a non-root user in a specific directory
ExecStart=/usr/bin/screen -h 1024 -dmS minecraft ./minecraft_server.sh
# I like to keep my commandline to launch it in a separate file
# because sometimes I want to change it or launch it manually
# If it's in the WorkingDirectory, then we can use a relative path
```
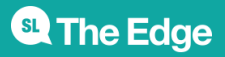

# Send "stop" to the Minecraft server console ExecStop=/usr/bin/screen -p 0 -S minecraft -X eval 'stuff \"stop\"\015' # Wait for the PID to die - otherwise it's killed after this command finishes! ExecStop=/bin/bash -c "while ps -p \$MAINPID > /dev/null; do /bin/sleep 1; done" # Note that absolute paths for all executables are required! [Install] WantedBy=multi-user.target

This service will start up screen (as mcuser) then run a script in the working directory called minecraft server.sh. To turn this into a service, we need to make it executable with

```
sudo chmod 775 minecraftserver.service
```
Then add it to our systemd directory with

sudo cp minecraftserver.service /lib/systemd/system

#### **Server Start-up Script**

Before we test our service, lets make our minecraft server.sh script with nano

nano minecraft\_server.sh

and enter

```
#!/bin/bash
java -Xmx1024M -Xms1024M -jar craftbukkit-1.12.2.jar nogui
echo hi
```
Now this script needs to be executable

```
chmod 775 minecraft_server.sh
```
#### **Test the Service**

Nearly there! Lets start our service

sudo systemctl start minecraftrserver

and check its running with

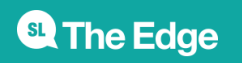

screen -r

All good? Now exit screen with ctrl+a+ctrl+d

Then enable on start-up with

sudo systemctl enable minecraftserver

Its time to stop the service and reboot your server to check it starts properly:

```
sudo systemctl stop minecraftserver
sudo reboot
```
### **Other Information**

Your server will require internet access in order to authenticate the Minecraft clients.

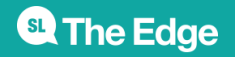